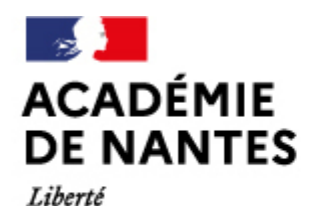

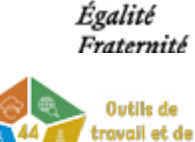

communication

Directions des services départementaux de l'éducation nationale Vie pédagogique premier degré

# **Tchap : la messagerie sécurisée des personnels de l'Etat**

Publié le 31/01/2022 – Mis à jour le 31/01/2022

Tchap est un système qui permet d'échanger des messages textuels ou des fichiers (images, vidéo, son…) en temps réel entre plusieurs utilisateurs connectés à un même réseau. Tchap peut être utilisé sur un smartphone ou sur un navigateur internet.

Ce service est accessible à tous les usagers ayant une adresse professionnelle de fonctionnaire. Elle offre ainsi les garanties nécessaires pour une utilisation professionnelle.

Il est possible de créer un espace dit "salon" et de participer à des discussions entre collègues. Ces espaces de discussion peuvent être publics ou privés (sur invitation).

#### **1) Créer un compte Tchap**

Le compte peut être créé sur un navigateur web à l'adresse :<https://www.tchap.gouv.fr/> ou en installant l'application à partir du PlayStore ou de l'AppleStore.

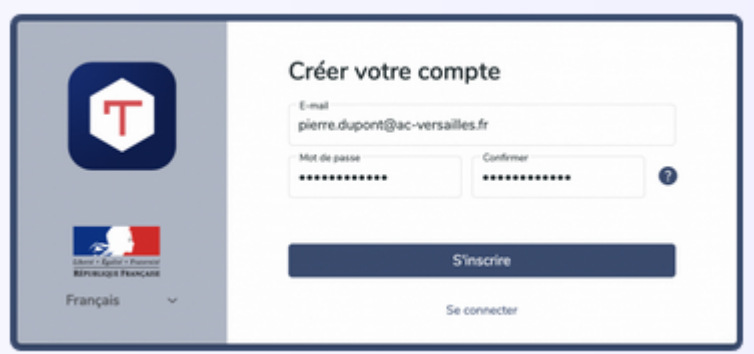

#### **2) Discuter sur Tchap, rejoindre un salon, créer un salon**

Une fois connecté, il vous suffira de cliquer sur le bouton

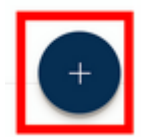

- pour discuter avec une personne
- pour rejoindre un salon déjà créé
- pour créer un nouveau salon, le paramétrer et inviter des personnes à le rejoindre.

Lorsque vous créez un nouveau salon, veillez à ne pas le laisser PUBLIC, sans quoi il devient accessible à tous les agents publics de France disposant d'un compte Tchap.

Vous pouvez éventuellement donner l'accès aux personnes ne disposant pas de courriel académique. Vous devez dans ce cas activer « Autorisez l'accès aux externes à ce salon ».

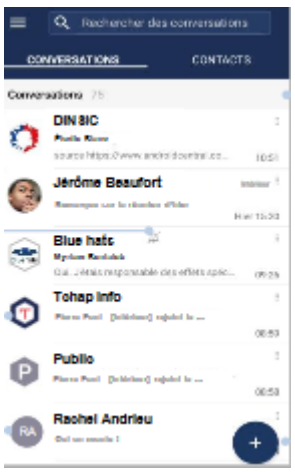

#### **3) Paramétrer un salon, inviter des personnes dans un salon**

Pour paramétrer un salon, accédez à ce salon et cliquez sur son icône en haut à droite. Cliquez ensuite sur « Paramètres ». Pour inviter des personnes à rejoindre ce salon, accédez à ce salon et cliquez sur son icône en haut à droite. Cliquez ensuite sur «Membres». Vous pouvez soit rechercher les personnes ayant déjà un compte Tchap, soit leur envoyer une invitation par mail.

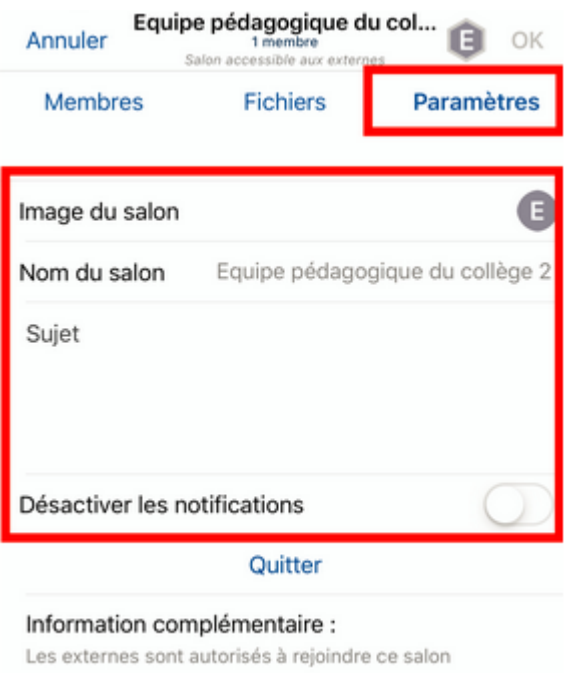

### **Vous trouverez le tutoriel au format PDF dans l'encadré « A télécharger » ci-contre.**

M.A.J. le 31/01/2022

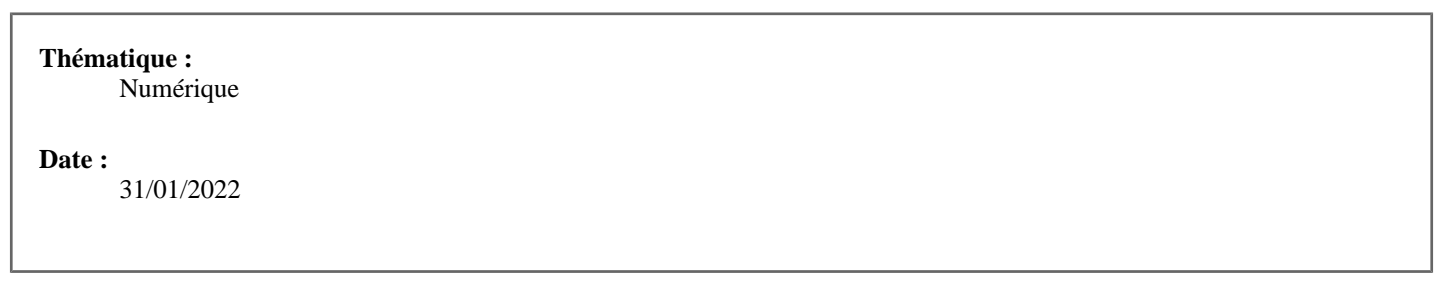

- [Les outils de gestion \(plutôt orientés directeurs.trices\)](https://www.pedagogie1d.ac-nantes.fr/loire-atlantique/numerique-et-enseignement/tutoriels-de-l-equipe-numerique/les-outils-de-gestion-plutot-orientes-directeurs-trices-/)
- **[Les outils de travail et de communication](https://www.pedagogie1d.ac-nantes.fr/loire-atlantique/numerique-et-enseignement/tutoriels-de-l-equipe-numerique/les-outils-de-travail-et-de-communication-/)**
- [Les outils et ressources pédagogiques](https://www.pedagogie1d.ac-nantes.fr/loire-atlantique/numerique-et-enseignement/tutoriels-de-l-equipe-numerique/les-outils-et-ressources-pedagogiques-/)
- [E-primo](https://www.pedagogie1d.ac-nantes.fr/loire-atlantique/numerique-et-enseignement/tutoriels-de-l-equipe-numerique/e-primo/)
- [Vidéos](https://www.pedagogie1d.ac-nantes.fr/loire-atlantique/numerique-et-enseignement/tutoriels-de-l-equipe-numerique/videos/)

## **A télécharger**

[Tutoriel - Tchap](https://www.pedagogie1d.ac-nantes.fr/medias/fichier/tuto-tchap_1643628693669-pdf?ID_FICHE=66631&INLINE=FALSE) [pdf-590ko]

[Projet départemental](https://www.pedagogie1d.ac-nantes.fr/loire-atlantique/numerique-et-enseignement/projet-departemental/projet-departemental-1162525.kjsp?RH=1610619140563)